### *MODE D'EMPLOI*

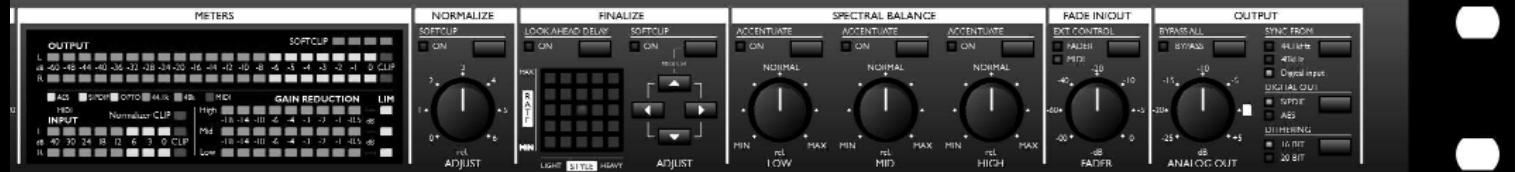

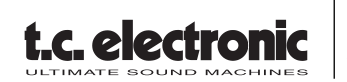

*Finalizer Express PROCESSEUR DE MASTERING STUDIO* 

## **CONSIGNES DE SÉCURITÉ**

Le symbole de l'éclair fléché dans un triangle équilatéral sert à alerter l'utilisateur de la présence à l'intérieur de l'appareil de tensions non isolées susceptibles de constituer un risque d'électrocution.

Le point d'exclamation placé à l'intérieur d'un triangle équilatéral sert à alerter l'utilisateur de certaines instructions d'utilisation et de maintenance importantes (assistance technique) dans le manuel fourni avec l'appareil.

- 1 Lisez ces instructions.
- 2 Conservez ces instructions.
- 3 Tenez compte des avertissements.
- 4 Suivez toutes les instructions.
- 5 N'utilisez pas cet appareil près de l'eau.
- 6 Nettoyez l'appareil à l'aide d'un chiffon sec.
- 7 N'obstruez pas les ouïes de ventilation. Installez l'appareil en respectant les instructions du fabricant.
- 8 Eloignez l'appareil des sources de chaleur: radiateurs, bouches de chaleur, fours et autres (y-compris les amplificateurs).
- 9 Respectez le dispositif de mise à la terre de la prise secteur. Une prise polarisée est équipée de deux fiches, l'une plus large que l'autre. Une prise avec borne de terre est équipée de deux fiches et d'une borne de terre. La fiche large, ou la borne de terre, sont garantes de votre sécurité. Si la fiche sec teur fournie avec l'appareil ne correspond pas à la prise sec teur de votre installation, faites remplacer cette dernière par un électricien.
- 10 Disposez les câbles de sorte qu'ils ne puissent pas être piétinés, coincés ou pincés ; une attention toute particulière doit être accordée au niveau des prises secteur et de l'embase secteur de l'appareil.
- 11 Utilisez uniquement les câbles/accessoires recommandés par le fabricant.
- 12 Débranchez cet appareil du secteur lors des orages ou des longues périodes d'inutilisation.

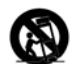

Utilisez uniquement le chariot, pied, support, etc., spécifié par le fabricant ou vendu avec l'appareil. Lorsque vous utilisez un chariot, soyez très prudent lorsque vous le déplacer pour éviter toute chute et tout accident

13 Adressez-vous à un technicien qualifié pour toute réparation. L'intervention d'un technicien est nécessaire dans les cas suivants: le cordon d'alimentation ou la prise secteur sont endommagés, des corps étrangers ou du liquide se sont intro duits dans l'appareil, l'appareil a été exposé à la pluie ou à l'humidité, l'appareil montre des signes de dysfonctionnement ou est tombé.

#### **Attention danger !**

- Pour éviter tout risque d'électrocution ou d'incendie, ne pas exposer cet appareil à quelque source liquide (goûtes d'eau, projections liquides, etc.) et veillez à ne poser aucun objet contenant un liquide sur l'appareil.
- Reliez toujours l'appareil à la terre.
- Utilisez toujours un cordon d'alimentation à trois fils avec dispositif de mise à la terre semblable à celui fourni avec l'appareil.
- Utilisez toujours des câbles et connecteurs supportant la tension de l'installation.
- Vérifiez toujours la tension en vigueur dans l'installation. Voir tableau ci-dessous :

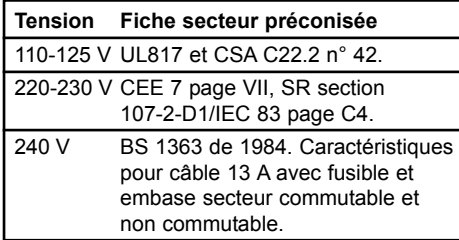

- Cet appareil doit être installé à proximité directe de la prise secteur. La déconnexion doit pouvoir être réalisée facilement.
- Pour complètement isoler l'appareil du secteur, débranchez la fiche secteur de la prise.
- Le cordon secteur doit toujours rester en parfait état de fonctionnement.
- N'installez pas l'appareil dans un espace confiné.
- N'ouvrez pas l'appareil. Risque d'électrocution.

#### **Attention :**

Toute modification apportée à l'appareil et qui n'est pas expressément préconisée dans ce manuel invalide votre droit à utiliser cet appareil.

#### **Maintenance**

- Aucun élément interne n'est réparable par l'utilisateur.
- Confiez toutes les opérations de maintenance à un personnel qualifié.

## **CONSIGNES DE SÉCURITÉ**

#### **Compatibilité électromagnétique**

Cet appareil a passé avec succès les tests relatifs aux équipements numériques de classe B (section 15 des réglementations fédérales américaines).

Ces tests ont été instaurés afin de garantir une protection suffisante contre les interférences parasites en environnement résidentiel.

Ce matériel génère, utilise et peut émettre des ondes radio qui peuvent, en cas d'installation incorrecte, causer des interférences radio préjudiciables aux communications radio. Nous ne pouvons en aucun cas garantir l'absence totale d'interférences dans tous les cas d'installation.

Si cet équipement est source d'interférences radio et télévision parasites (vérifiable en plaçant l'appareil sous/hors tension), nous vous encourageons vivement à résoudre le problème de la façon suivante :

- Réorientez ou déplacez l'antenne de réception.
- Eloignez l'appareil du récepteur.
- Connectez l'appareil à une ligne secteur différente de celle du récepteur.
- Consultez le revendeur du matériel ou un spécialiste radio/TV.

#### **Pour les utilisateurs au Canada :**

This Class B digital apparatus complies with Canadian ICES-003. Cet appareil numérique de classe B est conforme à la norme NMB-003 du Canada.

# **TABLE DES MATIÈRES**

### **INTRODUCTION**

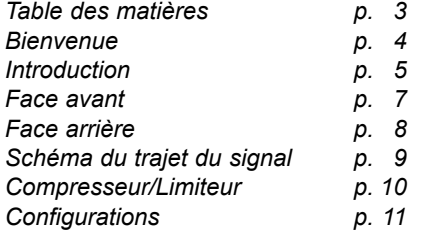

### **UTILISATION DE BASE**

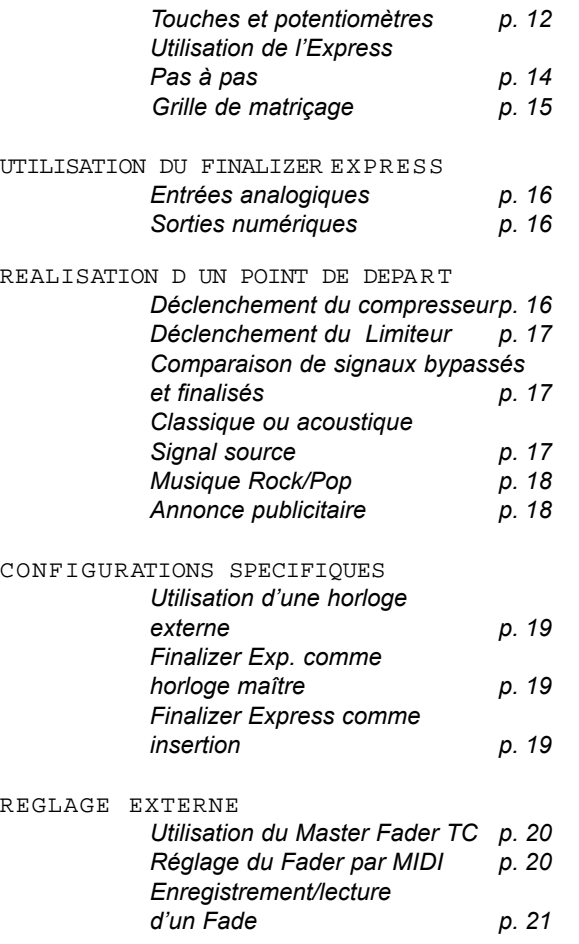

### **ANNEXE**

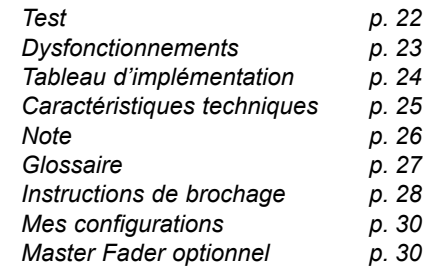

## **BIENVENUE**

### **Remerciements**

Merci d avoir choisi le nouveau Finalizer Express. Nous espØrons que vous aurez autant de plaisir l utiliser que nous en avons eu le fabriquer.

Le Finalizer Express est un processeur de Mastering trois bandes d'utilisation aisée qui permet d'optimiser le niveau de votre musique et de lui donner du Punch en augmentant le niveau sonore moyen perçu. L'interface utilisateur du Finalizer Express se présente sous une forme analogique qui en fait un appareil d'utilisation intuitive.

Le Finalizer Express est compatible avec un grand nombre d'appareils externes grâce aux convertisseurs 24 bits A/N et N/A et aux formats AES/EBU, S/PDIFU et E/S Optique. Il est équipé d'un Fader numérique et peut être contrôlé par le Master Fader TC optionnel ou par MIDI.

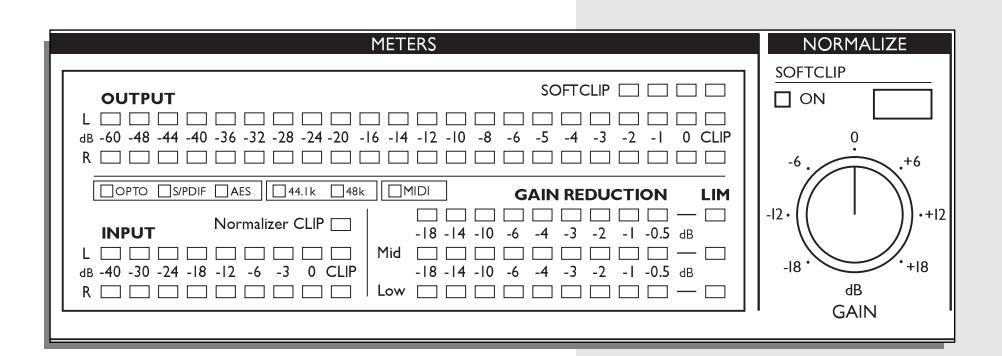

### **A propos de ce manuel**

Dans le monde de la musique comme ailleurs, peu de gens aiment lire les manuels, ce que nous comprenons. Si vous êtes impatient, vous pouvez commencer. Cependant, si vous souhaitez vous familiariser avec le Finalizer Express avant d'utiliser les potentiomètres et les touches, ce manuel vous guidera pas à pas à la découverte de toutes les fonctions de l'appareil. Pour obtenir des informations sur une fonction spécifique, veuillez vous reporter à la table des matières.

## **INTRODUCTION**

### **Qu'est ce que le Finalizer Express ?**

Ceci est une courte introduction au concept du Finalizer Express. Elle inclut une brŁve description du principe de traitement de la dynamique multibande.

### **Traitement multibande de la dynamique**

TC Electronic travaille depuis plusieurs années sur la dynamique multibande et est devenu l'une des sociétés les plus en vue dans ce domaine. La dynamique multibande est tout simplement la division du signal d'entrée en plusieurs bandes de fréquences. Dans ce cas précis, le signal est divisé en trois bandes. Le traitement est possible grâce à trois bandes de fréquences combinées à des filtres numériques à phase linéaire. Une fois les signaux séparés, il est possible de les traiter individuellement. Dans le cas du Finalizer Express, nous utilisons trois compresseurs et trois limiteurs stéréo : un limiteur et un compresseur par bande. Une fois le traitement de la dynamique effectué, les trois bandes sont remélangées Toutes ces opérations sont numériques et n'entraînent aucune dégradation de la qualité sonore ou de la résolution.

### **Pourquoi un traitement multibande ?**

Le traitement multibande de la dynamique permet de traiter séparément chaque bande. Cela signifie que chaque bande peut être traitée différemment sans qu'aucune d'entre elles n'affecte les autres. Lorsque vous travaillez sur un mixage final en utilisant un système classique de traitement de la dynamique, certains problèmes apparaissent. Vous rencontrez généralement des problèmes lorsque l'énergie principale du signal source se trouve concentrée dans les graves. La guitare basse et la batterie contrôlent alors la compression générale et introduisent de ce fait des effets de "pompage" et de "respiration". Avec le traitement classique de la dynamique, il est en outre impossible de compresser ou de limiter les graves sans que cela affecte les médiums contenant du chant et de la guitare, ou de conserver les aigus moins compressés que le reste du signal.

Vous pouvez éviter tous ces problèmes grâce au traitement multibande de la dynamique. Le Finalizer Express vous évite les effets de "pompage" et de "respiration" tout en vous permettant de compresser et de limiter les graves sans modifier les aigus et les médiums. Grâce au Finalizer Express, vous pouvez également compresser les aigus moins que le reste du signal. Outre tous ces avantages, le traitement multibande de la dynamique offre un résultat beaucoup plus transparent et subtile, permettant d'obtenir un niveau sonore global perçu plus élevé sans les effets indésirables habituels (son "étouffé", effet de "pompage", etc.).

### **Le Finalizer Express**

Le Finalizer Express est un processeur de Mastering de studio conçu pour une optimisation du niveau général "perçu" de vos mixages. Ceci est possible grâce à l'algorithme de traitement multibande de la dynamique conçu par TC et issu du Finalizer Plus/96.

L'algorithme de traitement multibande compense automatiquement la perte de gain due à la compression et assure ainsi un niveau maximal. La grille de matriçage vous permet de choisir parmi 25 configurations classées par taux et style de compression : vous disposez ainsi de tout un éventail de compressions allant d'une compression douce et subtile à une compression dure et agressive. De plus, vous diposez de trois touches de pré-accentuation (Emphasis) vous permettant d'ajouter une compression supplémentaire à la fréquence sélectionnée. Les trois potentiomètres d'équilibre spectral (Spectral Balance) permettent de modifier le niveau entre les bandes grave, médium et aigu, vous permettant ainsi d'obtenir des basses très compressées sans effet indisérable sur l'écoute.

Le Fader numérique vous permet d'exécuter des Fades en restant dans le domaine numérique au moyen du potentiomètre Fader situé en face avant du Finalizer Express, ou du Master Fader TC optionnel. Il vous permet même d'enregistrer et de restituer des Fades par MIDI. Enfin, le Finalizer Express offre un Dither de 16 à 20 bits permettant d'obtenir une qualité d'enregistrement maximale sur les supports numériques en 16, 20, ou 24 bits.

## **FACE AVANT**

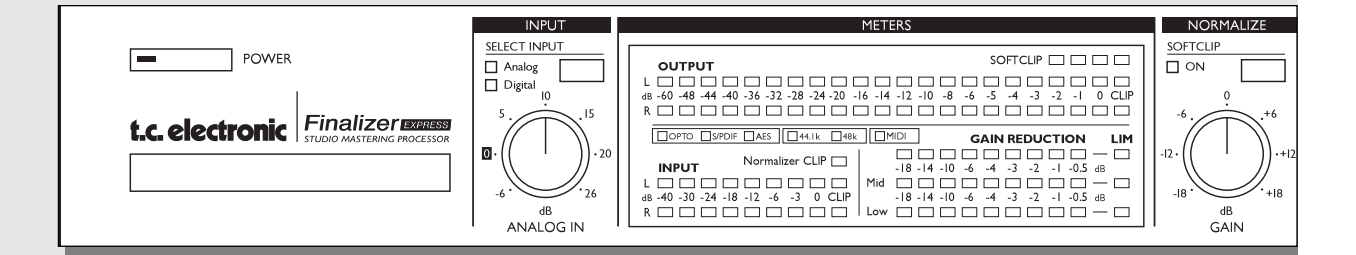

#### *TOUCHE POWER*

*"Touche sensible" Mettez l'appareil sous tension en appuyant légèrement sur la touche. Pour la mise hors tension, maintenez la touche enfoncée pendant 3 secondes environ. Ce système évite d'éteindre l'appareil accidentellement.*

#### *SLOT*

*Grâce à son emplacement PCMCIA, le Finalizer Express est conçu pour pouvoir être mis à jour et vous assure une évolutivité continuelle.*

#### *TOUCHE SELECT INPUT*

*Permet de choisir entre les entrées analogiques et l'une des trois entrées numériques. POTENTIOMETRE ANALOG IN*

*Règle le gain d'entrée analogique.*

#### *AFFICHEURS E/S*

*Ces afficheurs haute résolution indiquent le niveau en entrée et en sortie. Les Leds Clip indiquent l'écrêtage numérique en entrée ou en sortie. NORMALIZER CLIP Indique l'écrêtage numérique dans la section Normalizer. OPTO, AES/EBU, S/PDIF Indique l'entrée numérique sélectionnée.*

*44,1, 48 kHZ Indique la fréquence d'échantillonnage du signal d'entrée.Ces Leds clignotent lorsqu'aucune horloge n'est présente ou valide.*

#### *AFFICHEURS DE REDUCTION DE GAIN*

*Indiquent la réduction du gain du compresseur et du limiteur. MIDI*

*Indique les informations MIDI reçues. La Led clignote en conséquence.*

#### *GAIN DU NORMALIZER*

*Règle le gain de la section Normalizer. Ce paramètre détermine le taux de compression appliqué. ECRÊTAGE DOUX Active ou désactive l'écrêtage doux de la section Normalizer.*

## **FACE AVANT**

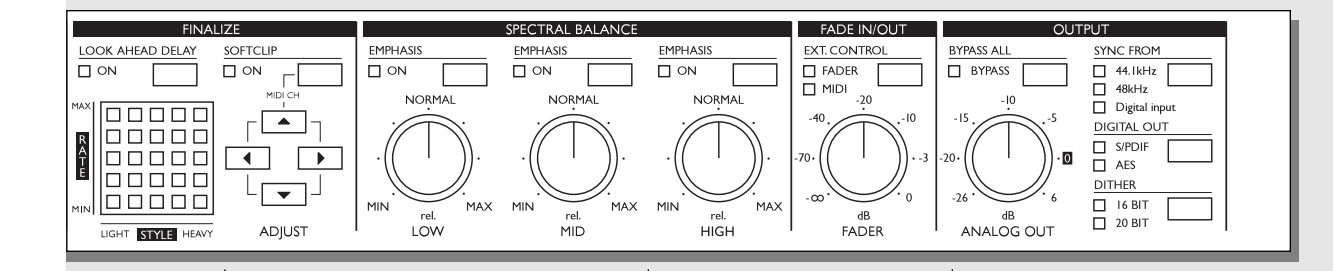

*GRILLE DE MATRIÇAGE Sélectionne le taux et le type de compression.*

*RETARD D'ANTICIPATION Active/désactive le retard d'anticipation de la section de traitement de la dynamique de 3 ms .*

#### *ECRÊTAGE DOUX*

*Active/désactive l'écrêtage doux dans la section de traitement de la dynamique.* *ÉQUILIBRE SPECTRAL Les potentiomètres Low, Mid et High déterminent le niveau de chacune des trois bandes.* 

*TOUCHE EMPHASIS Les trois touches de préaccentuation augmentent la compression et le gain dans leur bande respective.*

#### *FADER*

*Contrôle le niveau général de sortie de l'appareil.*

*TOUCHE EXTERNAL CONTROL Détermine si le Fader doit être contrôlé par le potentiomètre Fader, le Master Fader TC optionnel, ou par MIDI.*

*TOUCHE BYPASS ALL*

*Bypasse toutes les fonctions excepté celle de Dither.*

#### *POTENTIOMETRE ANALOG OUT*

*Détermine le gain analogique en sortie.*

#### *TOUCHE SYNC FROM*

*Règle l'horloge numérique utilisée par le Finalizer Express.*

#### *TOUCHE DIGITAL OUT*

*Détermine le format numérique utilisé sur toutes les sorties numériques.*

#### *TOUCHE DITHER*

*Offre le choix entre un Dither de 16 bits, 20 bits et Off (24 bits). Disponible sur sortie numérique uniquement.*

## **FACE ARRIERE**

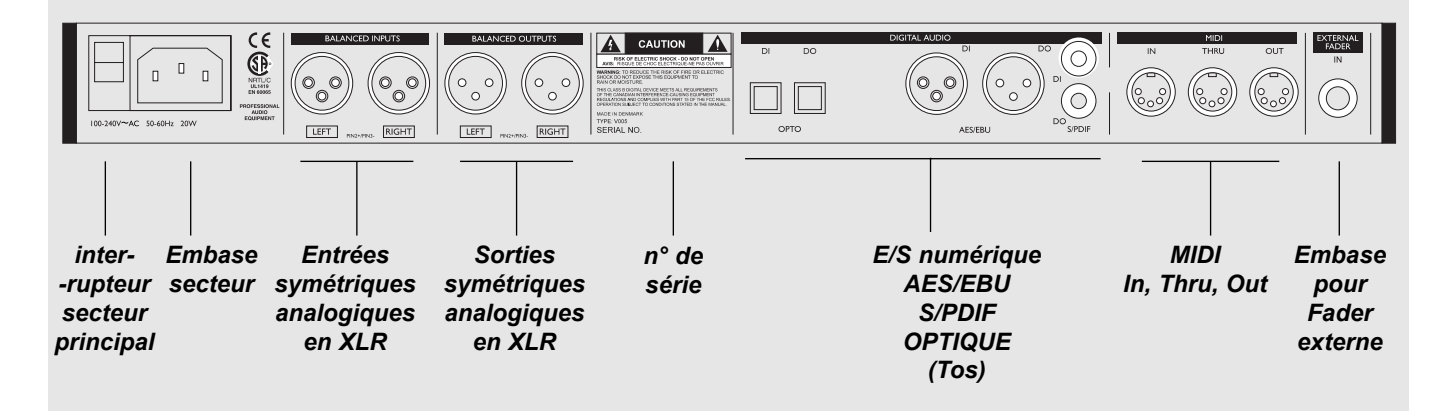

#### *Notes*

*La broche 2 correspond au point chaud sur toutes les embases XLR (standards IEC et AES ).*

*Le Finalizer Express fonctionne avec des tensions de 100-240 Volts, 50-60Hz.*

*Pour obtenir de plus amples informations sur le câblage, veuillez vous reporter au chapitre Instructions de brochage en pages 28-29.*

## **SYNOPTIQUE**

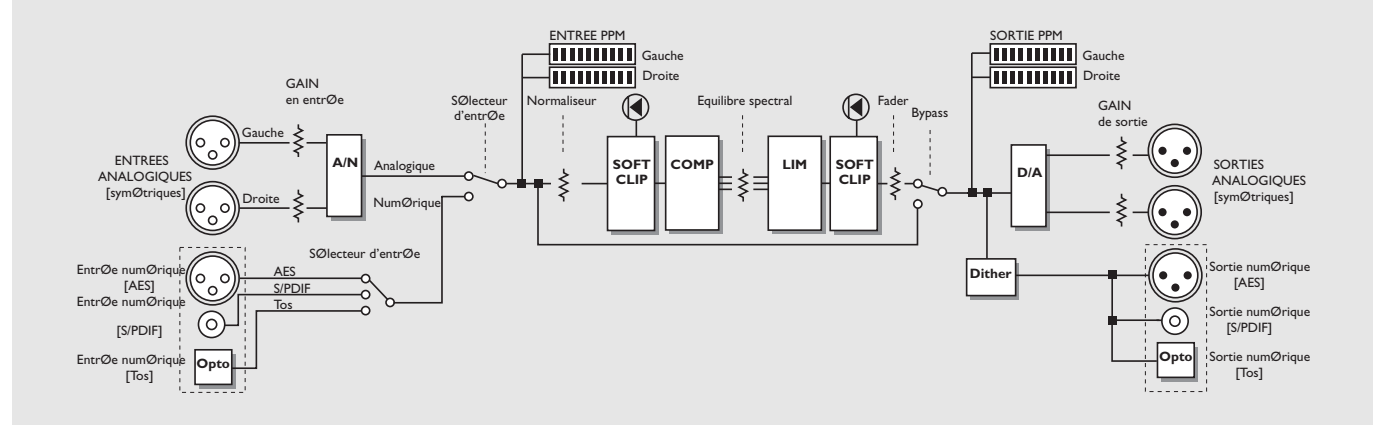

#### *Note*

*Le signal est toujours présent sur toutes les sorties.*

## **COMPRESSEUR - LIMITEUR**

### **L'Algorithme de traitement de la dynamique**

Ce chapitre expose les principes ØlØmentaires de l algorithme de traitement de la dynamique du Finalizer Express (fonction Auto Make-up, retard d anticipation ØcrŒtage doux).

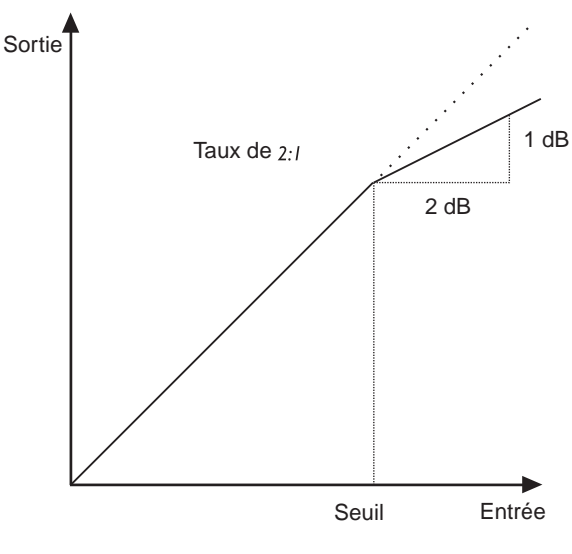

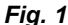

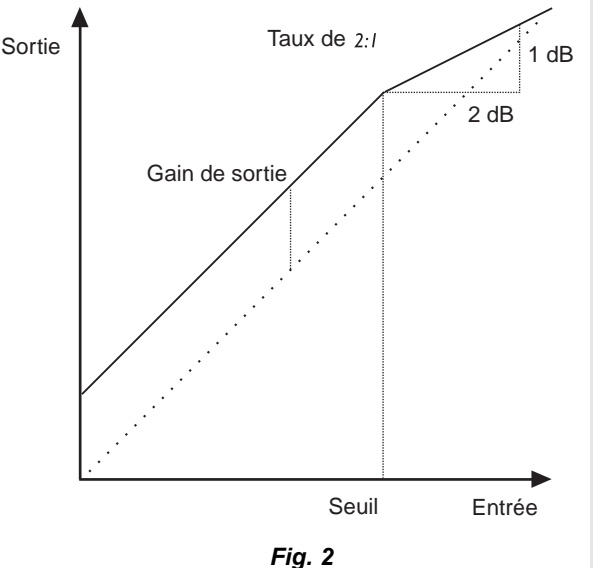

### **Le Compresseur**

Le compresseur est conçu pour réduire la dynamique du signal d'entrée et maintenir un niveau plus constant. Lorsque le signal d'entrée dépasse un certain seuil, le compresseur réduit le niveau de signal en fonction du taux sélectionné. Ce taux indique la réduction de gain du signal. Par exemple, un de 2:1 signifie que pour un dépassement du seuil de 2 dB, le niveau de sortie varie de 1 dB (voir fig 1). Les paramètres d'attaque et de rétablissement déterminent le début et la fin de la compression. Les paramètres de seuil, de taux, d'attaque et de rétablissement représentent quelques uns des paramètres déterminés par les 25 configurations du compresseur disponibles dans la grille de matriçage à Leds.

#### FrØquences de coupure

Le fonctionnement du compresseur du Finalizer Express diffère de celui des compresseurs classiques à bien des égards. Tout d'abord, le compresseur agit sur trois bandes. Les points de coupure sont fixés à 315 Hz et 3,15 kHz grâce à des filtres numériques à phase linéaire avec une pente d'atténuation de 6 dB.

#### Fonction Auto Make-up

La fonction Auto Make-up constitue une autre différence. Elle compense la perte de gain due à la compression. Les compresseurs classiques affichent une baisse de niveau lors de la compression en fonction du taux et du seuil choisis (voir fig. 1). Le compresseur Finalizer Express, quant à lui, compense automatiquement cette perte de gain et assure ainsi toujours une sortie maximale (voir fig.2). Retard d anticipation

Grâce à un retard du signal audio de 3 ms, le compresseur peut calculer et appliquer les corrections de niveau nécessaires. Cela a pour effet de réduire le nombre de «signaux non-traités» et d'offrir une compression plus précise et moins perceptible. Veuillez noter que cette fonction retarde entièrement le signal de 3 ms.

### **Le Limiteur**

Tout comme le compresseur, le limiteur est appliqué à trois bandes de fréquence. Il est conçu pour être infranchissable afin d'éviter toute surcharge due aux signaux non traités. Le taux du limiteur est fixé à Inf:1, avec un temps d'attaque de 1,4 ms et un temps de rétablissement de 1,4 s - 1,4 s - 1,0 s.

#### Touche Softclip (section Finalize)

L'écrêtage doux permet d'éliminer tout signal non-traité pouvant apparaître une fois les trois bandes remélangées. Veuillez noter qu'un abus d'écrêtage peut provoquer une distorsion importante des signaux présentant un contenu harmonique important dans les basses fréquences et/ou en présence de signaux très purs. Cette distorsion est similaire à une saturation de bande analogique. Quatre Leds oranges situées au-dessus de l'afficheur de sortie indiquent le niveau de l'écrêtage doux. Cette fonction se déclenche à -3 dBFS et augmente graduellement avec le niveau.

## **CONFIGURATIONS**

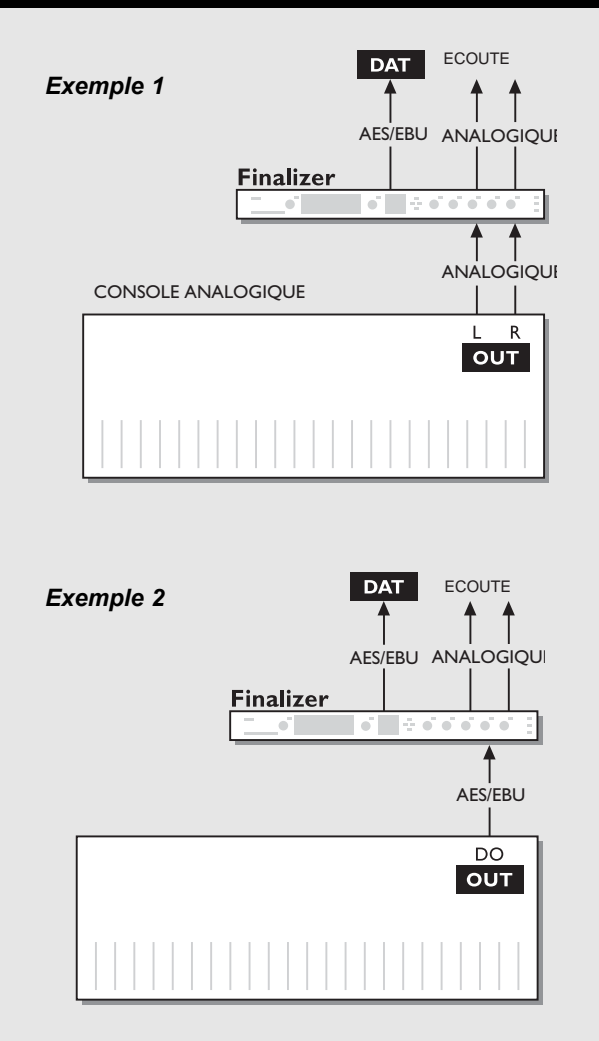

#### *Exemple 3*

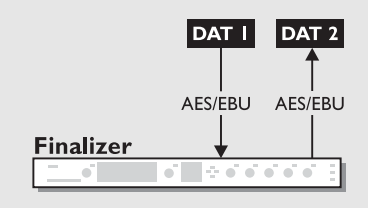

#### *Configuration avec une console de mixage analogique et un enregistreur numérique.*

1. Connectez les sorties analogiques de votre console aux entrées analogiques du Finalizer Express.

2. Sélectionnez les entrées analogiques en appuyant sur la touche "Select Input" située en face avant .

3. Connectez l'une des sorties numériques du Finalizer Express à votre enregistreur numérique.

4. Connectez les sorties analogiques du Finalizer Express à votre système d'écoute.

#### *Configuration avec une console de mixage et un enregistreur numériques*

1. Connectez la sortie numérique de votre console de mixage à l'une des entrées numériques de l'appareil.

2. Sélectionnez l'entrée numérique à l'aide de la touche "Select Input" située en face avant.

3. Connectez l'une des sorties numériques de l'appareil à votre enregistreur numérique.

4. Connectez les sorties analogiques de l'appareil à votre système d'écoute.

#### *Mastering de DAT vers DAT*

1. Connectez la sortie numérique du DAT n° 1 à l'une des entrées numériques de l'appareil.

2. Selectionnez l'entrée numérique à l'aide de la touche "Select Input" située en face avant.

3. Connectez l'une des sorties numériques de l'appareil à l'entrée numérique du DAT n° 2.

#### *Ce chapitre expose tous les réglages du Finalizer Express.*

#### Touche POWER

Mettez l'appareil sous tension en appuyant légèrement sur la touche. Pour mettre l'appareil hors tension, maintenez la touche enfoncée environ 3 secondes. La Led de la touche Power clignote lorsque l'appareil est hors tension. Un interrupteur secteur principal est situé en face arrière de l'appareil pour répondre aux normes CE.

#### Touche Select Input

Cette touche permet de sélectionner l'une des quatre entrées de l'appareil : entrées analogique, optique, S/PDIF et AES/EBU. Lorsque l'une des entrées numérique est sélectionnée, le Finalizer Express sélectionne automatiquement cette entrée comme horloge maître. Cette entrée ainsi que la fréquence d'échantillonnage du signal d'entrée sont indiquées par l'une des deux Leds 44,1/48 kHz. Dans le cas où l'horloge ne fonctionne pas ou n'est pas présente, les Leds 44,1 et 48 kHz clignotent. Une horloge de remplacement peut être choisie dans la section Sortie (voir «Touche Sync de 44,1/48/Digi»).

#### PotentiomŁtre ANALOG IN

Ce potentiomètre permet de régler le niveau de l'entrée analogique. Afin d'obtenir un résultat optimal avec le convertisseur A/N, réglez le signal jusqu'à environ -6 dB (cette valeur apparaît sur l'afficheur d'entrée). Ce réglage ne fonctionne que si une entrée analogique est sélectionnée. Plage de fréquence : -6 dB à +26 dB. Lorsque le potentiomètre est réglé à 0 dB, le niveau du signal d'entrée doit être de 16 dBu afin d'atteindre 0 dBFS.

*Attention : Si les Leds INPUT CLIP sont allumées, il y a écrêtage ou distorsion du signal.*

#### PotentiomŁtre de gain du NORMALIZER

Ce potentiomètre permet de régler le gain numérique du signal d'entrée tout en alimentant le compresseur. Dans les cas où le gain est trop élevé, la Led CLIP du NORMALIZER s'allume. Ceci indique un écrêtage ou une distortion du signal. La section du Normalizer offre une fonction d'écrêtage doux permettant d'ajouter du gain avant écrêtage. (Voir ci-dessous Touche Softclip du Normalizer).

Plage de gain : +/- 18 dB.

#### Touche SOFTCLIP du NORMALIZER

Cette touche permet d'activer/désactiver l'écrêtage doux du Normalizer. Cette fonction permet d'éliminer en douceur tout signal non-traité pouvant apparaître dans le Normalizer. Veuillez noter que si le gain du signal est trop important, une distorsion importante peut apparaître sur le signal source contenant des harmoniques basse fréquence et/ou un signal très pur . Cette distortion est similaire à la saturation d'une bande de magnétophone analogique. L'écrêtage doux du Normalizer se déclenche à -6 dBFS et

augmente graduellement en fonction du niveau.

#### Touche SOFTCLIP (section FINALIZE)

Cette touche permet d'activer/désactiver l'écrêtage doux. Cette fonction permet d'éliminer tout signal non-traité pouvant apparaître après une forte compression ou limitation. Veuillez noter que l'utilisation d'une compression abusive peut provoquer une distorsion importante du signal contenant une harmonique basse fréquence et/ou un signal très pur. Cette distortion est similaire à la saturation d'une bande magnétophone analogique. Le niveau de l'écrêtage de la section Finalize est indiqué par les quatre Leds oranges situées au-dessus de l'afficheur de sortie. Cette fonction se déclenche à -2 dBFS et augmente graduellement en fonction du niveau.

#### Grille de matri age Leds

Cette grille détermine le taux et de type de compression. Pour trouver la configuration qui convient le mieux à votre signal source, pensez à essayer plusieurs réglages. A cette fin, utilisez les touches fléchées (pour obtenir de plus amples détails, veuillez vous reporter à «Grille de matriçage» en annexe).

#### Touche de retard d anticipation

Grâce à ce retard d'anticipation de 3 ms, le compresseur peut traiter 100 % du signal. Ceci a pour effet d'offrir une compression plus précise et moins perceptible.Nous vous recommandons d'activer cette fonction dans la plupart des cas.

*Note : Cette fonction retarde entièrement le signal de 3 ms.* 

#### Canal MIDI

Pour accéder au canal MIDI transmis et reconnu par le Finalizer Express, appuyez sur les touches Softclip et la flèche vers le haut. Pour modifier le canal MIDI de l'appareil, utilisez les flèches haut/bas.

#### Touches EMPHASIS

Chacune de ces trois touches accentue la compression et le gain de sa plage de fréquence.

Par exemple, si vous appuyez sur la touche Low, la bande des basses fréquences sera plus compressée et son niveau de sortie compensé.

## **FONCTIONS ESSENTIELLES** *Touches et potentiomètres*

#### PotentiomŁtres d QUILIBRE SPECTRAL

Utilisez ces potentiomètres pour régler le niveau des trois bandes du compresseur. Cela vous permet de régler le niveau de chaque bande comme le ferait un égaliseur trois bandes ou un réglage de tonalité. Ces potentiomètres d'équilibre spectral sont placés entre le compresseur et le limiteur, permettant ainsi d'obtenir une action plus efficace du limiteur en augmentant chacune des trois bandes en conséquence.

#### FADER

Ce Fader règle le niveau de sortie numérique (et analogique) de l'appareil. Il permet l'exécution de Fades numériques. Il peut répondre à un contrôle externe (Master Fader TC optionnel ou Midi).

Touche EXTERNAL CONTROL MIDI/FADER Cette touche permet d'activer/désactiver l'un des deux contrôleurs externes. Lorsque la Led verte Fader est allumée, le Fader numérique est contrôlé par le Jack 6,35 mm situé en face arrière. Lorsque la Led rouge MIDI est allumée, le Fader numérique est contrôlé par le contrôleur MIDI 7 du canal MIDI sélectionné (voir Canal MIDI). Lorsque le potentiomètre Fader ou le Fader externe est sélectionné, le réglage prend immédiatement effet. Lorsque vous sélectionnez MIDI, le Finalizer Express attend la commande MIDI suivante pour modifier le réglage du Fader.

#### Touche BYPASS ALL

Cette touche bypasse tous les circuits de traitement du Finalizer Express à l'exception du Dither. Lorsque le Dither est désactivé, le Bypass de l'appareil est fait en 24 bits.

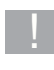

Lorsque vous souhaitez comparer le signal traité avec le signal non-traité, utilisez le Fader pour obtenir des niveaux homogènes.

#### PotentiomŁtre ANALOG OUT

Ce potentiomètre détermine le niveau de sortie analogique. Il affecte uniquement cette sortie. Plage de fréquence : -26 dB à  $+ 6dB$ .

Touche SYNC FROM - 44,1/48/DIGITA L INPUT Utilisez cette touche pour sélectionner l'horloge maître que vous souhaitez utiliser. Elle vous offre le choix entre le 44,1 kHz interne, le 48 kHz interne, l'horloge de l'entrée Optique, l'entrée S/PDIF ou l'entrée AES/EBU. Ceci permet d'utiliser une horloge numérique externe avec une entrée analogique ou l'horloge interne avec une entrée numérique (pour obtenir de plus amples descriptions, veuillez vous reporter au chapitre "Utilisation du Finalizer Express").

*Attention : Si vous choisissez une fréquence d'échantillonnage différente de celle du signal d'entrée, vous n'obtiendrez pas de conversion. Cela provoquerait en outre des clics numériques.*

#### Touche DIGITA L O U T

Cette touche vous permet de choisir le format numérique des trois sorties numériques. Le format AES/EBU est reconnu comme standard professionnel et le format S/PDIF comme standard grand public. Veuillez noter que certains équipements numériques n'acceptent pas le signal numérique en entrée si le format numérique n'est pas correct.

Si aucune des deux Leds n'est allumée, le Finalizer Express copie simplement le format numérique de l'entrée numérique sélectionnée. Cela est pratique lorsque vous désirez par exemple faire passer les identifiants de piste par le Finalizer Express. Si aucune entrée numérique n'est choisie ni aucun format sélectionné, le Finalizer Express transmet en sortie son propre format numérique AES/EBU par défaut.

#### Touche DITHER

Elle vous permet de choisir entre un Dither de 16 bits, 20 bits et Off (24 bits).

Le Dither est de type HP-TDF (High Passed Triangular Probability Density Function). Lorsque l'une des Leds Dither est allumée, le Dither est apppliqué aux sorties numériques. Les données en sorties étant toujours de 24 bits, le signal n'est pas tronqué

Le Dither doit toujours être appliqué lorsque la résolution en aval est inférieure. En passant, par exemple, de la résolution 24 bits du Finalizer Express à une résolution 16 bits de lecteur CD, vous devez appliquer un Dither 16 bits afin d'éviter une distortion à faible niveau.

Que les termes techniques des pages prØcØdentes vous soient familiers ou non, vous vous apercevrez rapidement que le Finalizer Express est simple utiliser.

Le Finalizer Express est un outil extrêmement puissant qui vous permet de gérer la dynamique de la plupart des morceaux avec efficacité. Capable d'agir sur plusieurs bandes de fréquence à la fois, le Finalizer Express vous permet d'accentuer le niveau de votre mixage et d'ajouter du Punch et de la puissance à votre morceau.

Attention :Veillez à ne pas "sur-traiter" le signal inutilement et à ne pas abuser des outils puissants offerts par le Finalizer Express. La compression multibande et l'éctrêtage doux sont sources de fatigue auditive comparé au son naturel exempt de compression. Veillez donc à écouter le résultat sonore avec attention afin d'éviter tout traitement abusif.

Bien que le Finalizer Express offre une interface très conviviale, vous obtiendrez de meilleurs résultats si vous connaissez le fonctionnement de chaque section.

#### Utilisation pas pas

1. Connectez le Finalizer Express à vos appareils.Veillez à utiliser un brochage correct. Veuillez vous reporter aux instructions de câblage en page 28 .

2. Sélectionnez l'entrée souhaitée, par exemple, l'entrée analogique.

3. Lancez le signal source et réglez le potentiomètre ANALOG IN jusqu'à ce que l'afficheur indique -6 à -3 dB sans écrêtage.

4. Activez l'écrêtage doux des sections Normalize et Finalize ainsi que le retard d'anticipation.

5. Réglez le gain du Normalizer jusqu'à l'activation des afficheurs de la réduction de gain.

6. Utilisez les touches fléchées pour adopter la configuration de compresseur souhaitée. Essayez cette dernière. Le réglage le plus subtile apparaît en bas à gauche et le réglage le plus aggressif en haut à droite. Vous trouverez en page 15 la grille de matriçage présentant les réglages de taux, de seuil, d'attaque et de rétablissement pour chaque «programme».

7. Utilisez le gain du Normalizer pour déterminer le niveau de compression souhaité. Nous vous recommandons de ne pas dépasser 3 dB de réduction de gain.

8. Essayez les réglages de l'équilibre spectral pour ajouter des aigus, des médiums ou des graves.

9. Si vous devez ajouter de la compression, utilisez les touches Emphasis. La compression est alors appliquée à une bande de fréquence plus étendue tout en compensant la perte de niveau.

!<br>!

Si le signal doit être re-masterisé, nous vous recommandons de conserver une copie du signal source afin de pouvoir retrouver le son original.

Pour obtenir de plus amples informations sur l utilisation du Finalizer Express avec un rØglage externe, veuillez vous reporter aux pages 20-21.

*Note : Cette courte présentation ne remplace pas l'expérience que vous pouvez acquérir en utilisant le Finalizer Express.*

### **Grille de matriçage du Finalizer**

Cette annexe prØsente les rØglages offerts par la grille de matri age du Finalizer

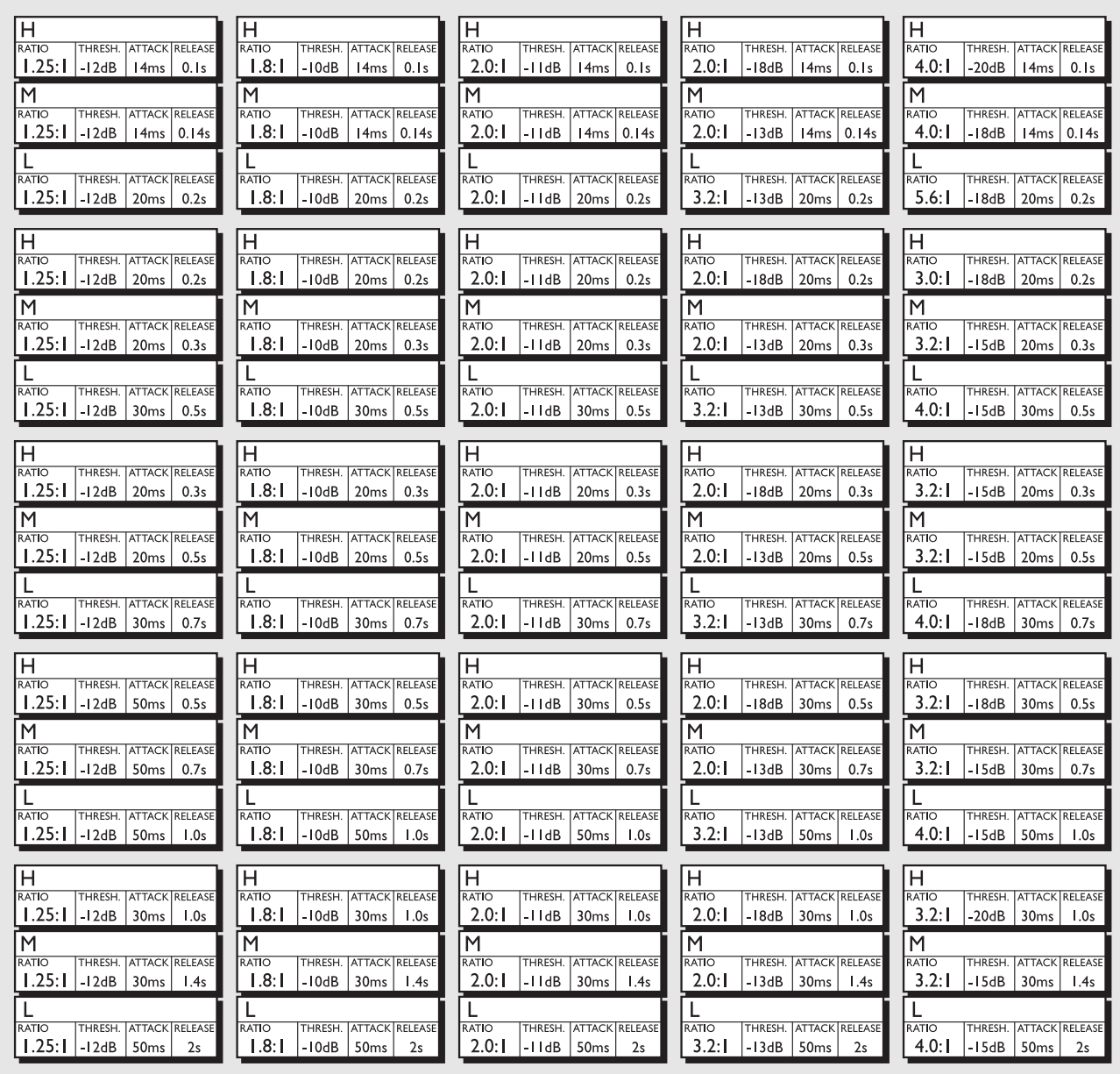

Ce chapitre prØsente un certain nombre d astuces et d exemples d utilisation du Finalizer Express dans diffØrentes applications et vous propose des lignes directrices de rØglage, des configurations spØcifiques, etc.

EntrØes analogiques

Pour obtenir un résultat et une résolution optimum de l'entrée numérique, augmentez le niveau avant les convertisseurs A/N 24 bits en veillant à ne pas provoquer un écrêtage du signal. Pour obtenir une conversion optimale sans écrêtage, l'afficheur d'entrée du Finalizer Express doit indiquer environ -6 dB à -3dB.

*Attention : Si les Leds Input Clip sont allumées, il y a écrêtage et probablement distortion.*

Sorties numØriques

Les sorties numériques du Finalizer Express sont toujours en 24 bits. Cela signifie que le récepteur est responsable du troncage du signal. Si le Dither est sélectionné en face avant du Finalizer Express, ce dernier s'applique uniquement aux sorties numériques. Le Dither doit toujours être appliqué lorsque la résolution du signal est réduite en aval. Le format numérique sélectionné en face avant est affecté aux trois sorties numériques. Cela vous permet de convertir n'importe quel signal en entrée en S/PDIF ou AES/EBU. Si aucune des deux Leds n'est allumée, le Finalizer Express copie le format numérique de l'entrée numérique sélectionnée.

### **Réglages de base**

Bien que le Finalizer Express soit d'une utilisation très simple, quelques conseils pour la réalisation d'un bon point de départ peuvent être utiles.

DØclenchement du compresseur

Si vous souhaitez ajouter de la compression sans augmenter le gain du Normalizer, utilisez les touches Emphasis. Ces touches permettent d'abaisser le seuil de compression dans leurs plages de fréquence respectives et d'ajouter du gain à la bande traitée. En activant les trois touches Emphasis et en réduisant légèrement les réglages d'équilibre spectral, le signal déclenche le compresseur sans augmentation de la limitation du fait que les réglages d'équilibre spectral se situent entre le compresseur et le limiteur.

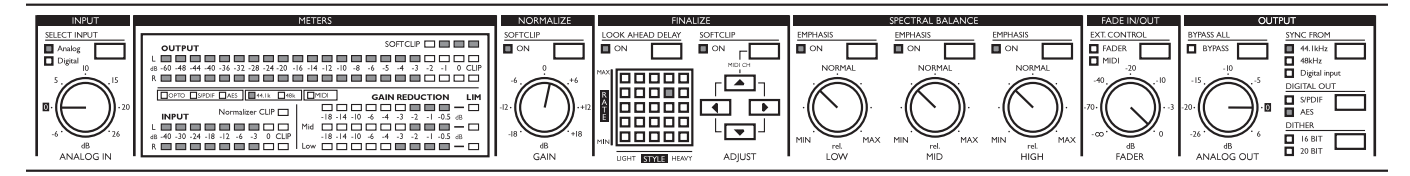

#### DØclenchement du limiteur

Si vous souhaitez augmenter la limitation sans ajouter de compression, utilisez les réglages d'équilibre spectral. Parce que ces derniers se situent entre le compresseur et le limiteur, vous pouvez les augmenter également sans que cela n'affecte la compression.

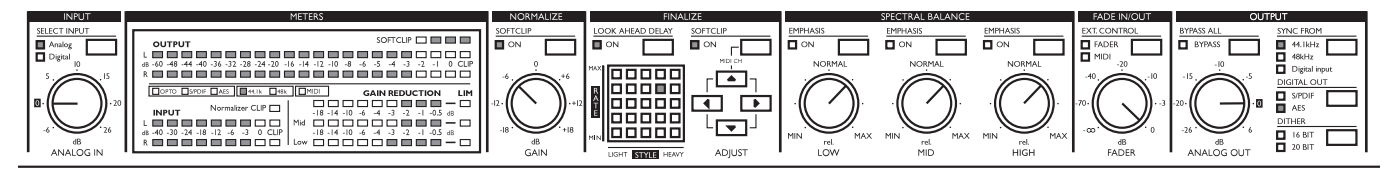

#### Comparaison des signaux bypassØs et finalisØs

Il est parfois difficile de comparer le signal source et le signal finalisé du fait des variations de gain. Pour cela, utilisez le Fader. Réglez le Fader jusqu'à l'obtention d'un niveau homogène des deux signaux. Appuyez alors sur la touche "Bypass All" pour la comparaison. Le réglage du Fader indique le gain ajouté au signal.

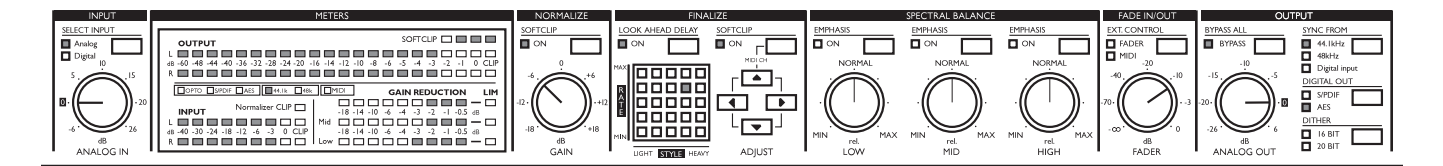

#### Musique classique ou acoustique

Si vous utilisez le Finalizer Express pour traiter de la musique classique, il est préférable de choisir un réglage subtile. Voici une suggestion : désactivez les deux fonctions d'écrêtage doux ; vous évitez ainsi d'ajouter une distortion harmonique de deuxième ordre à votre signal. Ce type de distortion est aisément reconnaissable. Elle n'est pas souhaitable dans de la musique acoustique. Sélectionnez le réglage de la grille de matriçage apparaîssant en bas à gauche afin d'obtenir le réglage le plus subtile avec un taux assez faible, un temps d'attaque plutôt lent, et un temps de rétablissement rapide. Activez les trois touches Emphasis afin de diminuer le seuil du compresseur. Réglez ensuite le gain du Normalizer jusqu'à l'activation des afficheurs de réduction de gain. Nous vous recommandons de ne pas dépasser une réduction de gain de -3 dB.

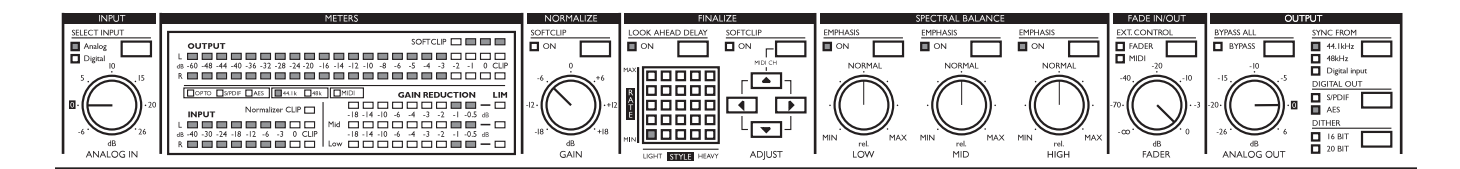

#### Musique Pop/Rock

La musique Pop/Rock comprend une grande variété de styles. Le traitement du signal dans ce domaine est une question de goût : il dépend en partie du traitement que vous souhaitez apporter à votre musique. Voici une suggestion pour ce type de musique : activez les deux fonctions d'écrêtage doux. Choisissez le point central de la grille de matriçage. Utilisez ensuite le potentiomètre de gain du Normalize pour régler le compresseur. Nous vous recommandons de ne pas dépasser une réduction de gain de -3 dB. Pour accentuer les basses fréquences, essayez les potentiomètres Low, Mid et High tout en gardant le potentiomètre Low dans une position intermédiaire.

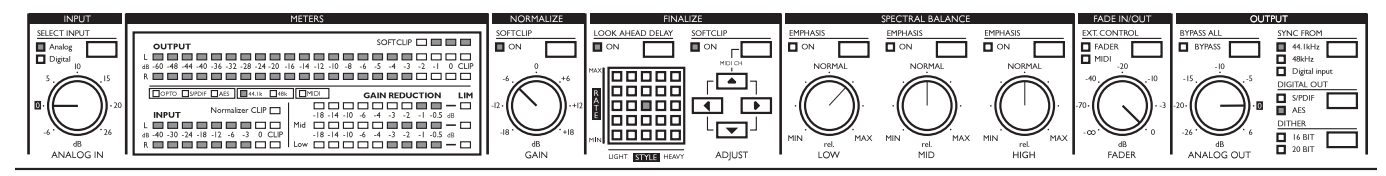

#### Annonce publicitaire

Vous pouvez utiliser le Finalizer Express pour la compression d'annonce publicitaire. Cela demande un peu plus de compression que pour un mixage final. Pour commencer, voici une suggestion : activez les deux fonctions d'écrêtage doux. Choisissez un réglage en haut à droite de la grille de matriçage, avec un taux élevé et un temps de réponse légèrement agressif. Essayez également les réglages proposés en bas à droite de la grille de matriçage, avec un taux élevé et des temps de réponse plus longs. Choisissez le réglage qui convient le mieux à votre signal source. Nous vous recommandons de ne pas dépasser une réduction de gain de -6 dB (celle-ci est indiquée sur les afficheurs de réduction de gain). Si vous souhaitez accentuer une bande de fréquence spécifique, essayez les réglages d'équilibre spectral pour augmenter les basses fréquences ou accentuer les médiums.

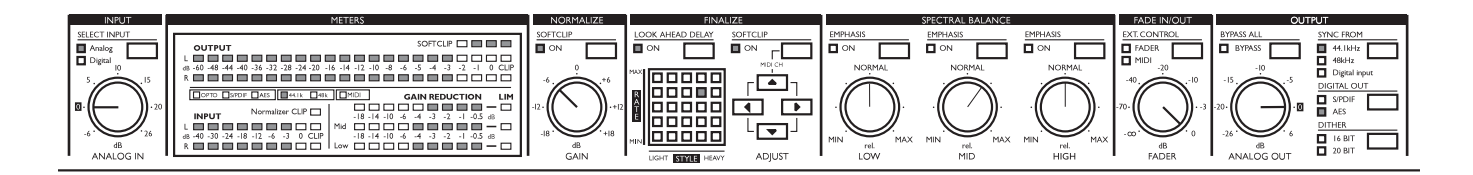

## **CONFIGURATIONS SPÉCIFIQUES**

### **Utilisation d'une horloge externe avec l'entrée analogique**

Vous pouvez obliger le Finalizer Express à utiliser une horloge numérique externe comme horloge maître tout en traitant le signal audio des entrées analogiques. Cela peut être utile si vous utilisez un autre appareil numérique comme horloge maître. Procédez comme suit :

- 1. Connectez le signal source aux entrée analogiques du Finalizer Express.
- 2. Connectez la sortie numérique de votre horloge maître à l'une des entrées numériques du Finalizer Express.
- 3. Connectez l'une des sorties numériques du Finalizer Express à l'entrée numérique de l'appareil situé en aval.
- 4. Selectionnez l'entrée analogique du Finalizer Express en appuyant sur la touche "Select Input".
- 5. Appuyez sur la touche "Sync From" pour choisir les entrées numériques comme horloge maître.

Le Finalizer Express est configuré pour accepter le signal de l'entrée analogique avec une horloge numérique externe.

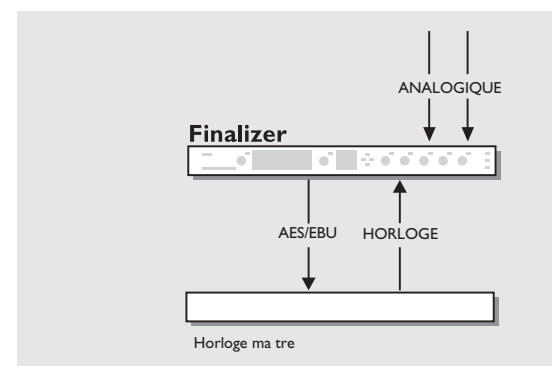

#### *Utilisation d'une horloge externe avec l'entrée analogique Utilisation du Finalizer Express en insertion*

Utilisation du Finalizer Express comme horloge ma tre Dans une configuration numérique, vous pouvez utiliser le Finalizer Express comme horloge maître. Cela peut être utile lorsque le Finalizer est inséré dans un système d'enregistrement sur disque dur par exemple. Procédez comme suit :

- 1. Connectez la sortie numérique de votre appareil à l'une des entrées numériques du Finalizer Express.
- 2. Selectionnez l'entrée numérique du Finalizer Express en appuyant sur la touche "Select Input" .
- 3. Connectez l'une des sorties numériques du Finalizer Express à l'entrée numérique de votre appareil.
- 4. Appuyez sur la touche "Sync from" pour choisir l'horloge interne souhaitée.
- 5. Selectionnez l'entrée numérique de votre appareil.

Le Finalizer Express est maintenant l'horloge maître de la configuration.

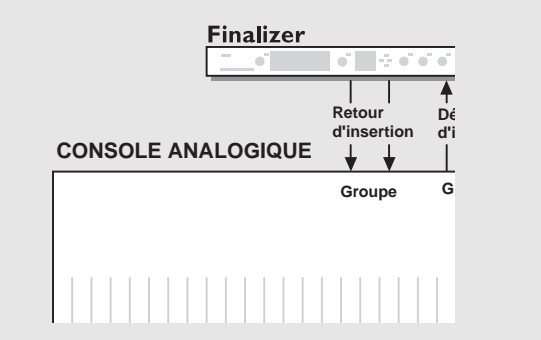

Utilisation du Finalizer Express en insertion Vous pouvez utiliser le Finalizer Express en insertion dans un groupe de votre console de mixage comme compresseur stéréo. Vous pouvez l'utiliser par exemple pour la compression d'un groupe de contre-chants ou tout un kit de batterie. Procédez comme suit :

- 1. Connectez les deux départs de groupe de votre console de mixage aux entrées analogiques du Finalizer Express.
- 2. Connectez les sorties analogiques du Finalizer Express au groupe de retours de votre console de mixage.
- 3. Désactivez le retard d'anticipation eà l'aide de la touche "Look Ahead Delay".

Le Finalizer Express est maintenant en insertion dans un groupe de votre console de mixage.

*Attention : Les conversions génèrent un retard mineur. Ce dernier peut entraîner des déphasages lorsque le signal traité est mélangé au signal original.*

## **COMMANDE A DISTANCE**

### **Commande**

Ce chapitre expose les possibilitØs de rØglages externe (descriptions de rØglages avec sØquenceurs pour l enregistrement des Fades in/Out).

#### Contr le distance l aide du Fader numØrique

Vous pouvez contrôler les Fades numériques du Finalizer Express à distance grâce au Master Fader TC optionnel ou par MIDI. Ceci vous permet d'exécuter des Fades numériques et d'enregistrer, restituer, éditer et déplacer des Fades à l'aide d'un séquenceur.

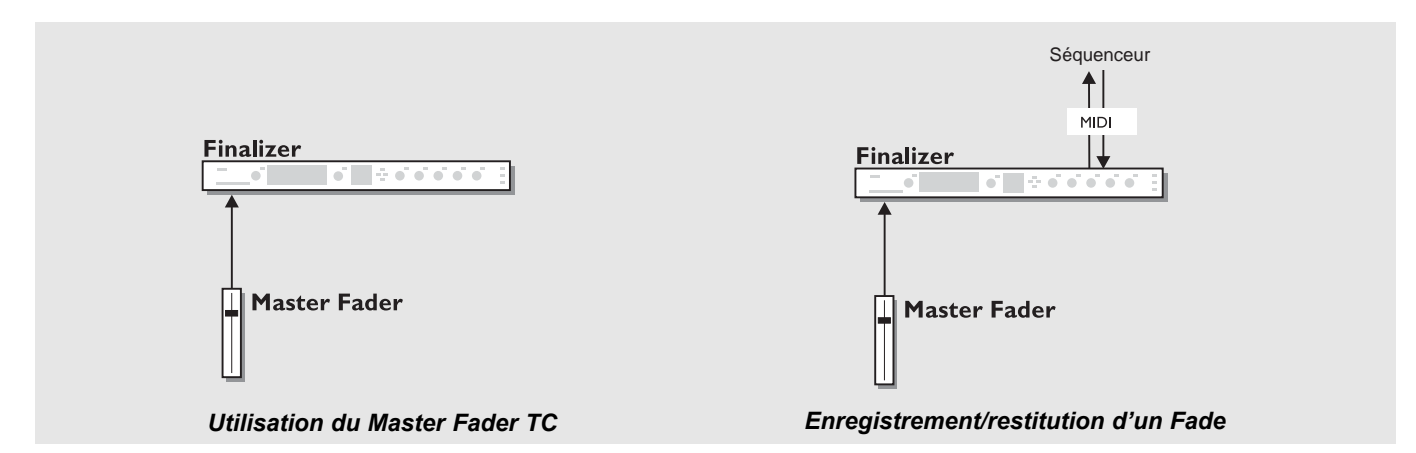

Utilisation du Master Fader TC

Le Master Fader TC optionnel de haute qualité est parfaitement compatible avec le Finalizer Express. Vous pouvez activer le Master Fader en appuyant sur la touche EXT CONTROL située en face avant.

Connexion et calibrage du Master Fader

- Connectez le Master Fader au Jack 6,35 mm du Finalizer Express.
- Appuyez sur la touche BYPASS lors de la mise sous tension.
- Utilisez le curseur ADJUST "UP" pour choisir le test  $N^{\circ}$  10 (menu de calibrage).
- Appuyez sur la touche SOFTCLIP "ON" une flèche dirigée vers le haut apparaît.
- Placez le Fader sur la position maximum. Pour compenser les tolé rances mécaniques, abaissez légèrement le Fader.
- Appuyez sur la touche SOFTCLIP "ON" pour confirmer votre choix, une flèche dirigée vers le bas apparaît.
- Placez le Fader sur la position minimum. Pour compenser les tolé rances mécaniques, remontez légèrement le Fader.
- Appuyez sur la touche SOFTCLIP "ON" pour confirmer votre choix.
- Le Master Fader est à présent calibré.
- Mettez l'appareil sous/hors tension.

Contr le du Fade numØrique par MIDI

Le Fader numérique du Finalizer Express répond au contrôleur MIDI N° 7. Procédez comme suit :

- 1. Connectez le MIDI Out de votre appareil MIDI au MIDI IN de votre Finalizer Express à l'aide d'un câble Midi standard.
- 2. Appuyez simultanément sur la touche Softclip et sur la touche fléchée du haut pour accéder au canal MIDI du Finalizer Express.
- 3. Utilisez les touches fléchées haut/bas pour choisir le canal souhaité.
- 4. Appuyez sur la touche "EXT. CONTROL" pour choisir "Midi".

Le Fader numérique est à présent contrôlé par MIDI.

## **COMMANDE A DISTANCE**

Enregistrement/restitution d un Fade Les Fades numériques du Finalizer Express sont transmis par MIDI. Cela permet d'enregistrer et de restituer les Fades. Procédez comme suit :

- 1. Connectez le MIDI Out du Finalizer Express au MIDI In de votre enregistreur MIDI et vice-versa.
- 2. Veillez à ce que votre appareil et votre Finalizer Express soient réglés sur le même canal (Voir "Contrôle du Fader numérique par MIDI").
- 3. Veillez à ce que la touche "Ext Control" du Finalizer Express soit sur Off (c'est à dire que le potentiomètre rectiligne externe soit utilisé pour le contrôle du Fader numérique).
- 4. Lancez l'enregistrement.
- 5. Exécutez le Fade à l'aide du potentiomètre rectiligne.
- 6. Arrêtez l'enregistrement.

Vous pouvez à présent éditer ou déplacer le Fade dans votre appareil MIDI avant de le restituer en lecture MIDI.

- 7. Appuyez sur la touche "Ext. Control" pour choisir "MIDI".
- 8. Lancez la lecture du Fade à partir de votre appareil MIDI.

Le Fade peut à présent être sauvegardé avec les autres commandes MIDI.

Qu'il soit exécuté par le potentiomètre Fader ou par le Master Fader TC optionnel, un Fade est toujours transmis comme contrôleur N° 7 sur le canal utilisé.

### **ANNEXE** *Test*

#### POUR LANCER LE TEST, MAINTENEZ LA TOUCHE BYPASS ALL ENFONCEE TOUT EN METTANT

L APPAREIL SOUS TENSION

*Utilisez les flèches gauche et droite < > pour choisir un test, puis appuyez sur la touche FINALIZE SOFTCLIP pour activer ou désactiver le test. Les tests sont décrits ci-dessous.*

#### $Text 0 - I$ ed

Activez toutes les Leds, puis appuyez sur la touche "FINALIZE SOFTCLIP" pour lancer le test.

#### Test 1- PotentiomŁtre

Ce test sert au calibrage des potentiomètres.

Tous les potentiomètres doivent être réglés en position

intermédiaire. Appuyez sur la touche SOFTCLIP pour lancer le test.

Si l'un des potentiomètres ne se trouve pas dans la plage traitée, le symbole "-" apparaît et la Led correspondant à

ce potentiomètre clignote.

Le symbole "+" confirme que tous les potentiomètres se trouvent dans la bonne position.

Vous pouvez sauvegarder les nouveaux réglages en appuyant sur la touche "SELECT INPUT". Le symbole "+" confirme que les nouveaux réglages sont enregistrés.

#### Test 2 - EntrØe/sortie analogiques

Connectez la sortie analogique à l'entrée analogique à l'aide d'un câble symétrique, puis appuyez sur la touche FINALIZE SOFTCLIP pour lancer le test. Les afficheurs d'entrée indiquent -12 dB. Le symbole "+" indique que le test est bon. Le symbole "-" indique un problème au niveau de l'entrée ou de la sortie. Dans ce cas, testez une autre entrée/sortie analogique.

#### Test 3 - EntrØe/sortie AES/EBU

Connectez un câble symétrique entre l'entrée et la sortie AES/EBU, puis appuyez sur la touche FINALIZE SOFTCLIP pour lancer le test.

Les afficheurs d'entrée indiquent 0 dB. Le symbole "+" indique que le test est bon. Le symbole "-" indique un problème au niveau de l'entrée ou de la sortie.

#### Test 4 - EntrØe/sortie S/PDIF

Connectez un câble RCA entre l'entrée et la sortie S/PDIF, puis appuyez sur la touche FINALIZE SOFTCLIP pour lancer le test. Les afficheurs d'entrée indiquent 0 dB. Le symbole "+" indique que le test est bon. Le symbole "-" indique un problème au niveau de l'entrée ou de la sortie.

#### Test 5 - EntrØe/sortie Optiques

Connectez un câble optique entre l'entrée et la sortie Optiques, puis appuyez sur la touche FINALIZE SOFTCLIP pour lancer le test.

Les afficheurs d'entrée indiquent 0 dB. Le symbole "+" indique que le test est bon. Le symbole "-" indique un problème au niveau de l'entrée ou de la sortie.

#### Test 6 - EntrØe/sortie MIDI

Connectez un câble MIDI standard entre le MIDI In et le MIDI Out, puis appuyez sur la touche FINALIZE SOFTCLIP pour lancer le test.

Si la connexion fonctionne, le symbole "+" apparaît. Dans le cas contraire, le symbole "-" s'affiche. Appuyez sur la touche LOOK AHEAD DELAY pour arrêter le test.

#### Test 7 -EntrØe externe du Fader

Connectez un câble à l'entrée externe du Fader, puis appuyez sur la touche FINALIZE SOFTCLIP pour lancer le test. Si la pointe est connectée à la masse, le symbole "+" apparaît. Dans le cas contraire, le symbole "-" s'affiche.

#### Test 8 - Pile

Appuyez sur la touche FINALIZE SOFTCLIP pour lancer le test. La tension de la pile est testée et le symbole "+" apparaît si la pile est bonne. Dans le cas contraire, le symbole "-" s'affiche.

#### Test 9 - SystŁme

Appuyez sur la touche FINALIZE SOFTCLIP pour lancer le test. Les éléments ASIC, DSP, DSP RAM et EEPROM sont testés. Si le test est acceptable, le symbole "+" apparaît. Dans le cas contraire, le symbole "-" s'affiche.

#### Test 10 - Calibrage du Fader

Connectez le Fader à l'entrée externe du Fader, puis appuyez sur la touche FINALIZE SOFTCLIP pour lancer le test. Placer le Fader sur la position maximale, puis appuyez de nouveau sur la touche FINALIZE SOFTCLIP. Placez le Fader sur la position minimale. Le symbole "+" apparaît un court instant pour confirmer le calibrage.

#### *Appuyez sur la touche On/Off pour activer/désactiver le système d'exploitation.*

#### Note

Si vous devez nous renvoyer cet appareil pour réparation, veuillez le replacer dans son emballage d'origine et placer celuici *dans un autre emballage.*

## **ANNEXE** *Dysfonctionnements*

L appareil ne rØagit pas lorsque vous appuyez sur la touche POWER.

• L'interrupteur Power situé en face arrière est sur Off.

Vous ne parvenez pas mettre l appareil hors tension. • Maintenez la touche Power enfoncée environ 3 secondes, puis relâchez la.

Le Finalizer Express ne produit aucun son.

• Vous utilisez une entrée analogique, mais le sélecteur d'entrée fonctionne en mode numérique. Appuyez sur la touche "SELECT INPUT" jusqu'à ce que la Led "analogique" s'allume.

La frØquence d Øchantillonnage en entrØe est de 44,1 kHz, mais le Finalizer Express envoie un signal de 48 kHz. • Vous utilisez une entrée numérique, mais le Finalizer Express est réglé pour utiliser sa propre horloge interne. Appuyez sur la touche "Sync from" pour choisir l'horloge numérique.

Votre enregistreur DAT recorder n accepte pas le signal numØrique issu du Finalizer Express • Essayez de modifier le format numérique du Finalizer Express en appuyant sur la touche "Digital Out".

Le Fader numØrique du Finalizer Express ne fonctionne pas • Assurez-vous que les Leds de réglage externe de la section Fade In/Out soient éteintes.

Le Fader numØrique ne rØpond pas au contr le MIDI

• Assurez-vous que vous avez sélectionné le canal MIDI adéquat en appuyant simultanément sur la touche FINALIZE SOFTCLIP et sur la touche fléchée du haut.

## **ANNEXE** *Tableau d'implémentation MIDI*

PROCESSEUR D EFFETS Finalizer Express - Aoßt 1998, Version 1.0

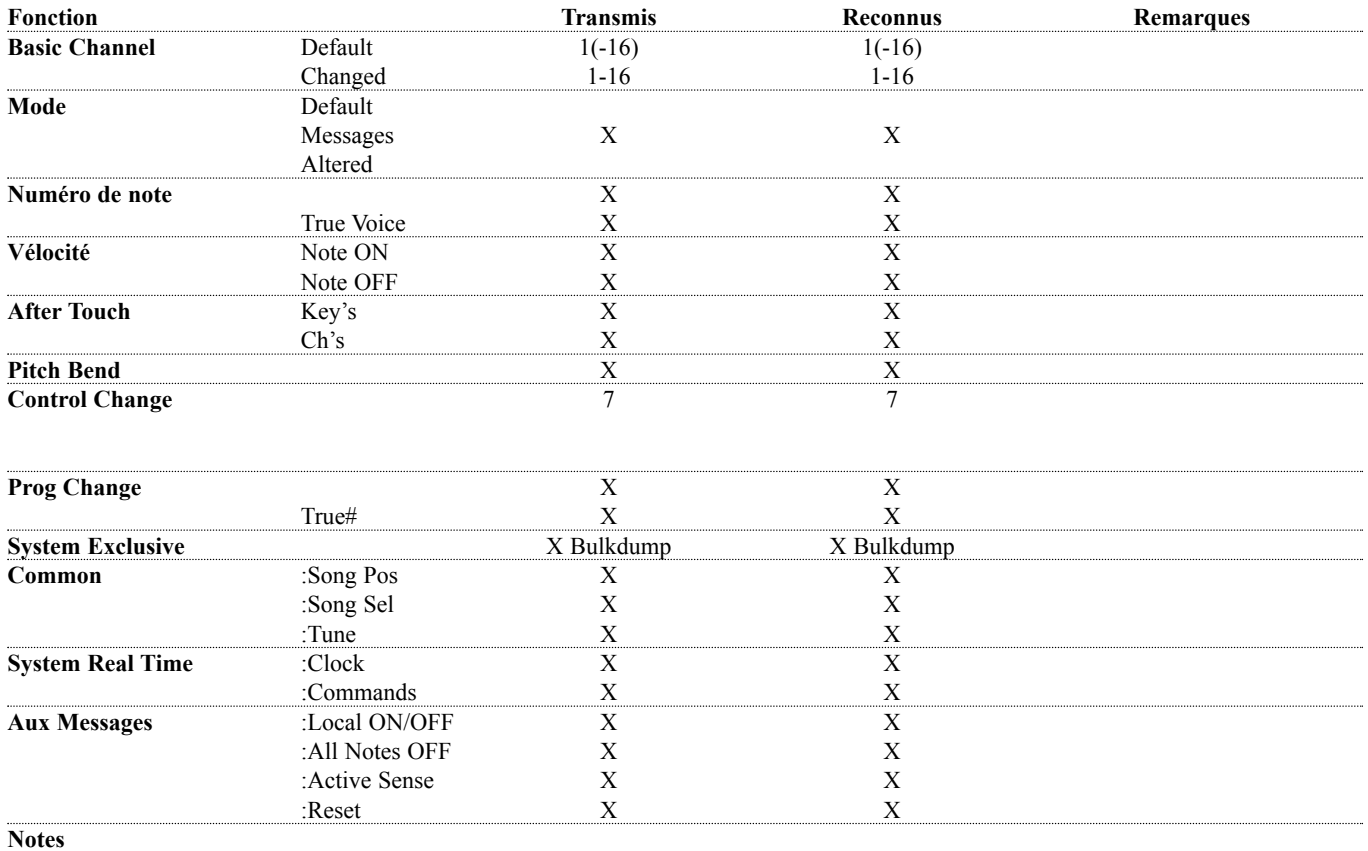

O : OUI X : NON

### **ANNEXE** *Caractéristiques techniques*

EntØes et sorties numØriques Connecteurs : Formats : Dither de sortie : Fréquences d'échantillonnage : Temps de traitement : Bande passante DIO : Compresseur DHT+BRUIT :

EntrØes analogiques Connecteurs : Impédance : Niveau d'entrée max. : Niveau d'entrée min. (pour  $0$  dBFS)  $\cdot$ Sensibilité : Conversion A/N : Retard de conversion A/N : Plage dynamique : DHT : Bande passante : Diaphonie :

Sorties analogiques Connecteurs : Impédance : Niveau de sortie max. : Plage de sortie : Conversion A/N : Retard de conversion A/N : Plage dynamique : DHT : Bande passante : Diaphonie :

CompatibilitØ Normes : SØcuritØ Certification : Environnement Température de fonctionnement : Température de stockage : Humidité : Interface PC-Card (ex MCIA) Connecteur : Standards : Format carte : Interface de contr le MIDI : GPI, Pedal, Fader :

GØnØral Finition : Dimensions : Poids : Alimentation secteur : Consommation : Autonomie de la pile : Garantie pièces et main d'oeuvre

 $<sub>20</sub>$  W</sub> >10 ans 1 an

XLR (AES/EBU), RCA Phono (S/PDIF), Optique (Tos-link) AES/EBU (24 bits), S/PDIF (24 bits), EIAJ CP-340, IEC 958, EIAJ Optique (Toslink) Dither HPF TPDF 16, 20 et 24 bits 44,1 kHz, 48 kHz 0,2 ms à 48 kHz DC à 23,9 kHz ± 0,01 dB à 48 kHz -122 dB (0,00008%) à 10 dB, 20 Hz-20 kHz XLR symétrique (broche 2 = point chaud) 20 kOhms +22 dBu (symétrique) -10 dBu Réserve dynamique à 12 dB : -22 dBu à +10 dBu 24 bits (1 bit, suréchantillonnage de 128 fois) 0,8 ms à 48 kHz >103 dB (non-pondéré), >106 dB(A) -95 dB (0,0018 %) à 1 kHz, -6 dBFS (FS à +16 dBu) 10 Hz à 20 kHz: +0/-0.2 dB <-80 dB, 10 Hz to 20 kHz typique -100 dB à 1 kHz XLR symétrique (broche 2 = point chaud) 100 Ohms (transformateur actif) +22 dBu (symétrique) -10 dBu à +22 dBu 24 bits (1 bit, suréchantillonnage de 128 fois) 0,57 ms à 48 kHz >100 dB (non-pondéré), >104 dB(A) -86 dB (0,005 %) à 1 kHz, -6 dBFS (FS à +16 dBu) 10 Hz à 20 kHz: +0/-0,5 dB <-60 dB, 10 Hz to 20 kHz typique -90 dB à 1 kHz EN 55103-1 et EN 55103-2, FCC alinéa 15 classe B, CISPR 22 classe B IEC 65, EN 60065, UL 1419, CSA E65 0° C à 50° C -30° C à 70° C 90 % max. sans condensation PC-Card, carte 68 broches de type 1 PC-Card (ex MCIA) 2.0, JEIDA 4.0 Jusqu'à 2 Mo SRAM In/Out/Thru: DIN 5 broches Jack 6,35 mm, 0 ohm à 50 kOhms Façade en aluminium anodizé , Châssis en acier peint 483 x 44 x 208 mm 2.35 kg 100 à 240 V, 50 à 60 Hz (sélection automatique)

### **ANNEXE** *Note*

Ce matériel a subi des tests pour être conforme aux normes en vigueur relatives aux appareils numériques de Classe B, conformément à l'alinéa 15 des normes FCC.

Ces limites sont conçues pour vous protéger contre toute interférence nuisible pouvant être générée par une installation résidentielle.

Ce matériel génère, utilise et émet des fréquences radio : s'il n'est pas installé et utilisé selon les instructions, il peut provoquer des interférences avec les communications radio. Cependant, nous ne pouvons vous garantir qu'aucune interférence avec d'autres installations n'aura lieu. En cas d'interférence nuisible lors de la mise sous/hors tension, nous vous recommandons de procéder comme suit :

- *Réorientez ou déplacez l'antenne de réception.*
- *Eloignez le matériel du récepteur.*
- *Connectez l'appareil à une ligne secteur autre que celle du récepteur.*
- *Adressez-vous à votre revendeur ou à un technicien qualifié.*

#### Attention :

Nous vous informons que toute modification apportée à l'appareil et non indiquée dans ce manuel entraîne l'annulation de la garantie.

For the customers in Canada/Pour nos clients canadiens :

This Class B digital apparatus meets all requirements of the Canadian Interference-Causing Equipment Regulations.

Cet appareil numérique de la classe B respecte toutes les exigences du Réglement sur le matériel brouilleur du Canada.

#### Attention:

Une mauvaise installation de la pile peut provoquer une explosion. Remplacer la pile uniquement par une pile de même type recommandée par le fabricant. Jetez les piles usagées conformément aux indications du fabricant.

Certificat de conformitØ

TC Electronic A/S, Sindalsvej 34, 8240 Risskov, Danemark, déclare ici sous sa propre résponasbilité que le produit :

#### *Processeur numérique Finalizer Express*

couvert par ce certificat et portant le label de la CE est conforme aux standards suivants :

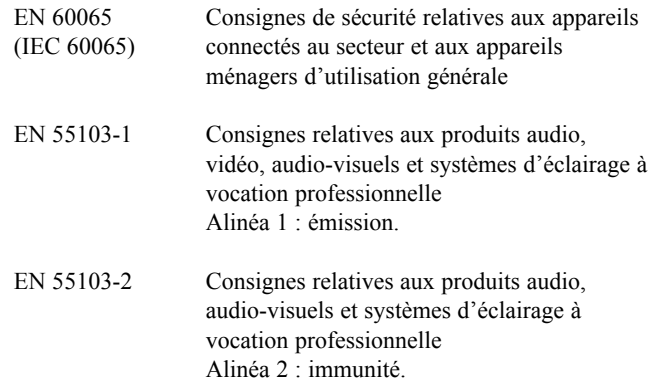

Conformément aux directives suivantes : 73/23/EEC, 89/336/EEC

*Fait à Risskov, le 17 Août 1998*

*Anders Fauerskov Directeur Général*

### **ANNEXE** *Glossaire*

#### AES/EBU

Standard professionnel d'entrées/sorties numériques, utilisant des câbles XLR symétriques. Le format AES/EBU accepte des signaux de sortie de 24 bits à 96 kHz.

#### S/PDIF

Standard grand public d'entrées/sorties numériques, utilisant des câbles coaxiaux. Ce format accepte généralement des signaux de sortie de 20 bits à 48 kHz.

Les produits TC acceptent des signaux de sortie de 24 bits en S/PDIF.

#### Tos-link

Egalement appelé S/PDIF optique. Deux canaux de 24 bits, 96 kHz peuvent être transférés avec ce format.

Limiteur de type infranchissable Limiteur qui ne laisse passer aucun signal au-dessus du seuil.

#### Bits et octets

1 bit correspond à la plus petite unité du domaine numérique. Sa valeur peut être de 0 ou 1 (ou activé/désactivé). 1 octet = 8 bits.

#### CrŒtes non-traitØes

Lorsque l'attaque est utilisée, des crêtes non-traitées peuvent apparaître. Cela génère des clics/distorsions indésirables. Pour éviter cela, vous pouvez utiliser un limiteur "infranchissable".

Points de coupure Ces points délimitent les bandes de fréquence.

#### dBFS

Niveau pleine échelle. 0 dBFS correspond au niveau maximum absolu en numérique. Tout signal au-dessus de 0 dBFS génère des distorsions indésirables.

#### dBu

Unité de mesure du domaine analogique. 0 dBu=0,775 V sous 600 Ohms

#### dBv

Unité de mesure du domaine analogique. 0 dBv correspond à 1 V sous 600 Ohms.

#### DØ-esseur

Algorithme qui supprime les "S" ou les sibilantes des voix.

#### Dither

En passant d'un type de résolution à une résolution inférieure (par exemple de 24 bits à16 bits), vous perdez 8 bits d'informations. Le traitement consistant à réduire la résolution introduit une distorsion numérique des signaux de faible niveau à cause d'un manque d'informations. Pour compenser cela, le Dither doit être appliqué. Le Dither correspond à une petite quantité de bruit filtré (bruit de fond) généré de façon aléatoire, garantissant un signal de faible niveau moins distordu.

Le Dithering est utile uniquement sur les sorties numériques. L'appareil en aval détermine toujours le Dithering de sortie nécessaire. Un Dither de 16 bits doit être appliqué à un DAT ou à un enregistreur CDR.

#### GØnØrateur d horloge

Elément séparé d'un équipement utilisé pour générer une horloge standard commune pouvant garder tous les appareils numériques synchronisés.

#### Horloge ma tre

Si vous n'utilisez pas de générateur d'horloge séparé, vous pouvez en revanche utiliser celle de vos appareils numériques. L'appareil de référence de synchronisation est appelé l'horloge maître.

#### Compensation de gain

Pour optimiser le gain de sortie et la puissance de votre signal, la compensation de gain peut être utilisée pour remonter automatiquement le gain de la bande compressée.

#### FrØquence d Øchantillonnage

La qualité sonore dépend de la précision de mesure du signal analogique. La mesure s'effectue en découpant l'onde à une vitesse donnée : la fréquence d'échantillonnage. Etant donné que vous avez besoin de deux points pour définir une courbe sinusoïdale, la fréquence maximum qui peut être reproduite avec fidélité correspond à la fréquence d'échantillonnage divisée par deux. La fréquence maximum d'échantillonnage est de 48 kHz et de 24 kHz.

## **ANNEXES** *Câblage*

#### C ble MIDI

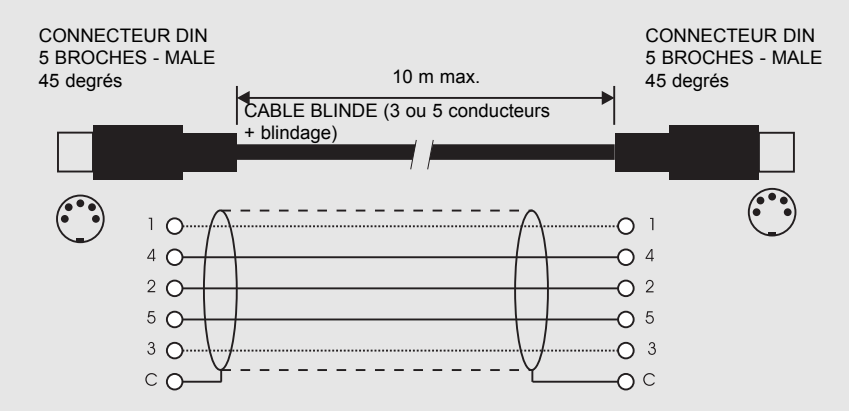

#### C ble pØdalier

COMMUTATEUR AU PIED ou identique

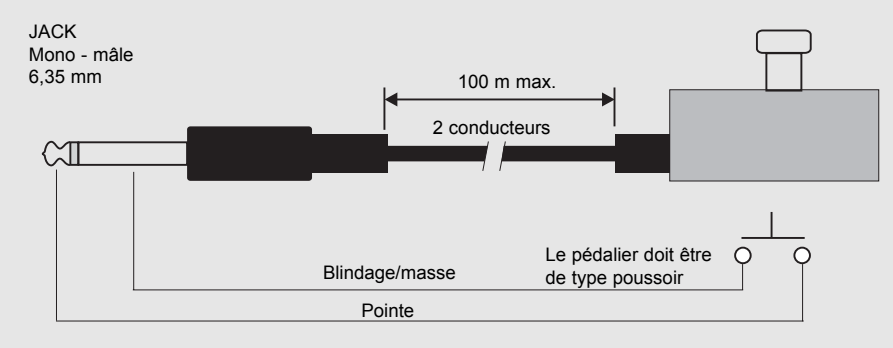

#### C ble du Fader

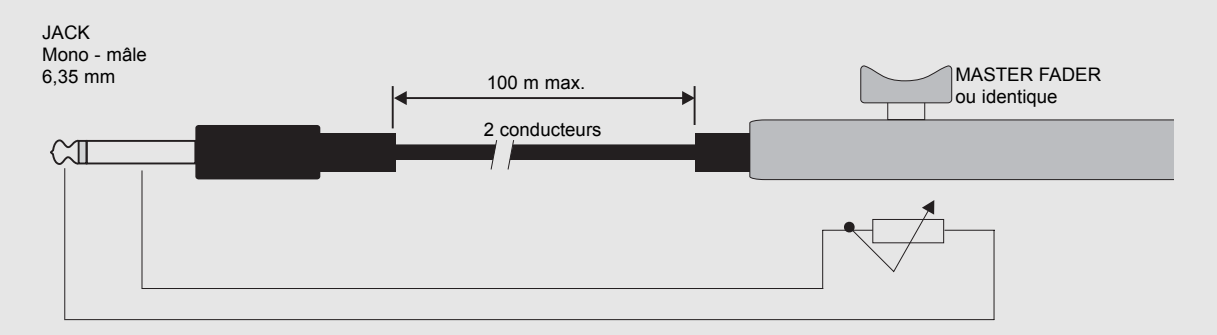

## **ANNEXES** *Câblage*

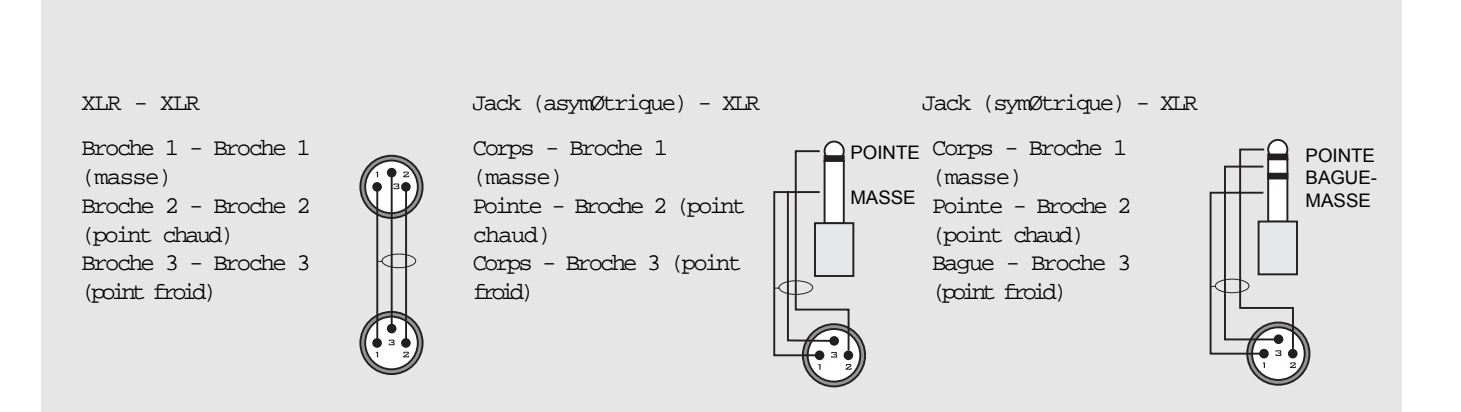

### **Mes configurations**

Notez vos configurations

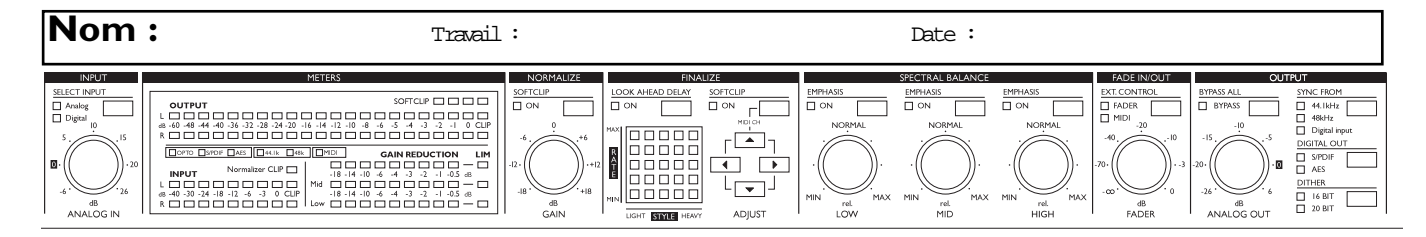

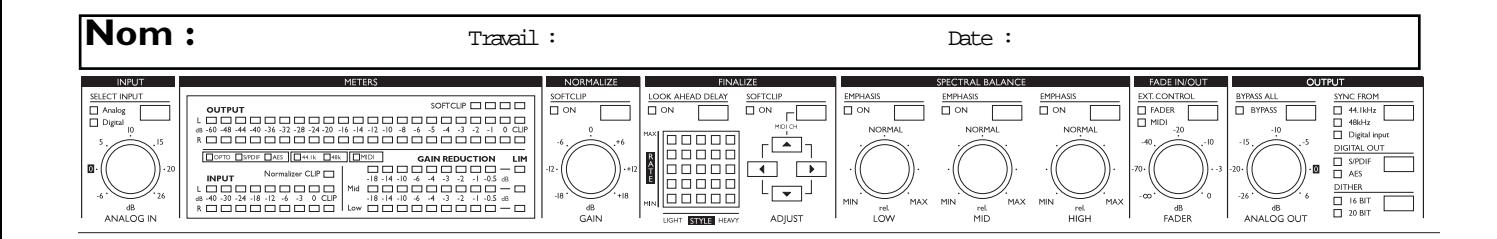

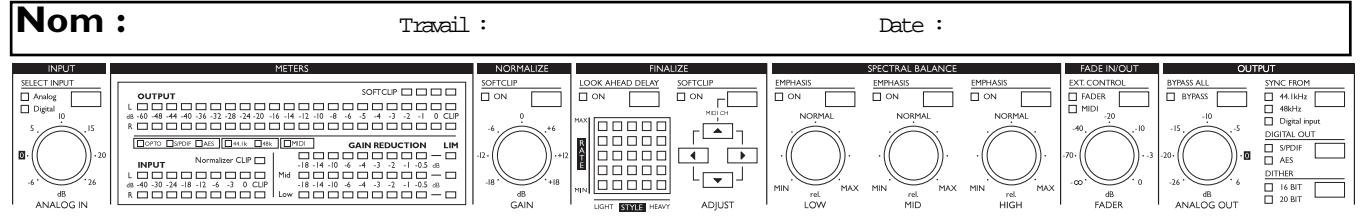

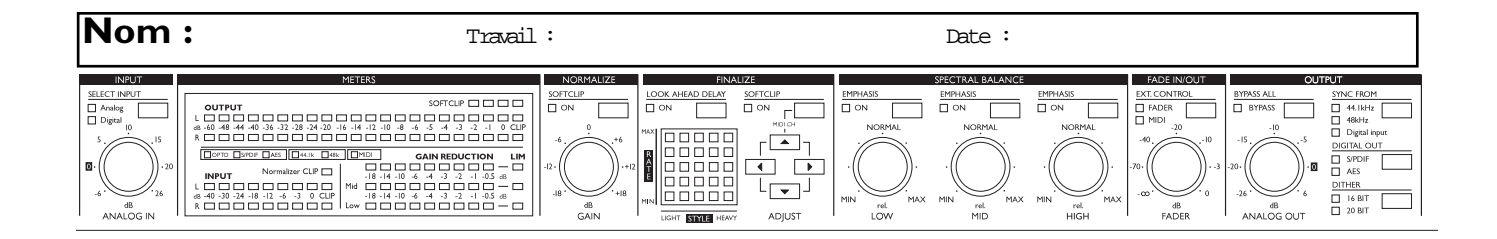

## **MASTER FADER**

### **Pourquoi un Master Fader ?**

Si vous réalisez un Fade avant le Finalizer Express, le compresseur va accentuer automatiquement le niveau lors du Fade. Pour éviter ce type de problème, les Fades doivent toujours être effectués en sortie du Finalizer Express. Le Master Fader vous permet de réaliser un Fade manuel en sortie du Finalizer Express. Vous pouvez ainsi réaliser un Fade numérique et assurer ainsi un contrôle précis de l'équilibre entre les canaux gauche et droit.

### **Connexion et calibrage du Master Fader**

- Connectez le Master Fader au connecteur externe du Finalizer Express.
- Maintenez la touche BYPASS enfoncée lorsque vous placez l'appareil sous tension.
- Utilisez le curseur ADJUST "UP" pour sélectionner le test numéro 10 (menu de calibrage). Appuyez sur la touche SOFTCLIP "ON" - une flèche dirigée vers le haut apparaît.
- Placez le Master Fader en position maximum. Pour compenser les tolérances mécaniques, baissez-le légèrement. Appuyez sur la touche SOFTCLIP "ON" pour confirmer l'opération - une flèche dirigée vers le bas apparaît.
- Placez le Master Fader en position minimale. Pour compenser les tolérances mécaniques, remontez-le légèrement.
- Appuyez sur OK
- Le Master Fader est maintenant calibré. Placez l'appareil sous/hors tension.

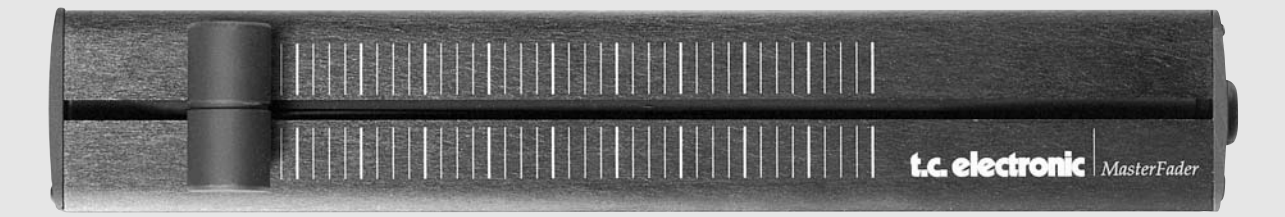

### **Activer le Master Fader**

Pour activer le Master Fader, appuyez sur la touche FADER située dans la section Fade In/Out. Le Master Fader contrôle à présent le Fader numérique du Finalizer Express.

### **Câbles et longueurs**

Le Master Fader utilise des câbles en jack mono. Vous pouvez prolonger le câble avec un adaptateur jack/jack et une longueur de câble allant jusqu'à 25 mètres. N'oubliez pas de recalibrer le Fader après avoir prolongé le câble.